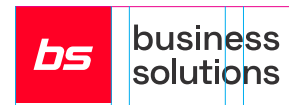

# Business Central **Nasveti za produktivnost**

### **Splošne funkcije** Bližnjice na tipkovnici

**Ctrl + F1** Business Central Pomoč

 $\Delta$ **lt + T** Moje nastavitve

 $Alt + Q(Q)$ Iskanje

**F5** Osveži podatke na trenutni strani  $Shift + F12 (=)$ Odpri raziskovalca

 $Alt + N (+)$ Odpri stran in ustvari nov zapis

**Alt + Shift + N** Zapri trenutni nov zapis in ustvari novega

 $Alt + Shift + W (\Box)$ Odpri kartico ali dokument v novem oknu **Ctrl + Alt + F1** Odpri in zapri podokno za pregled strani

**Alt + O** Dodaj opombo za izbran zapis

 $Alt + F2 ( \odot)$ Vklopi ključna dejstva

 $Ctrl + F12 (Z)$ Preklopi med ozko/široko postavitvijo

### **Podatki na seznamih** Bližnjice na tipkovnici

 $\Delta$ It + F7 Razvrsti po trenutnem stolpcu

 $Shift + F3 (7)$ Vklopi podokno filtrov

**Alt + F3** Filtriraj glede na izbrano vrednost

### Namigi in triki

**Iskalnik** Iskalnik išče po vidnih vrsticah in ni občutljiv na velike/male črke.

**Filtriranje lahko prilagodite z uporabo znakov filtra. Nekateri od njih so:** Npr. 'moški' išče po točnem **nakov filtra. Nekateri od njih so:** Npr. 1200|1300 išče številke z

**Velike/male črke**

Npr. **@moški** išče besede, ki se ujemajo besedi moški in ni občutljiva na velike/male črke

Npr. **Hans?n** išče besede kot so Npr. <> O išče vse številke razen 0 Hansen ali Hanson **? <> Ni enako Neznani znak**

**Iskalnik**

Npr. **%mojikupci** išče kupcih izbranih na Začetni strani v delu **Moji kupci**.

 $F3 ( Q )$ Iskanje po zapisih seznama

**Ctrl + Enter** Spremeni fokus iz filtriranja na seznam

**Ctrl + Shift + Alt + F3** Počisti vse filtre

**Filtriranje** Filtriranje pregleda vsa polja in je občtljivo na velike/male črke.

**Točno določeni znaki ' ' | Oziroma** Npr. **'moški'** išče po točnem ujemanju znakov

Npr. **\*Co\*** išče besede, ki vsebujejo »Co« in je občutljiva na velike/male črke **@ \* Neomejeno neznanih znakov Interval**

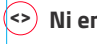

**Ctrl + Shift + F3** Vklopi podokno filtriranja. Pritisni Enter za fokus na Filtriranje rezultatov po

**Shift + Alt + F3** Odpri podokno filtrov in dodajte filter v izbrani stolpec na seznamu

**Shranjevanje filtrov** Filtri so lahko trajno shranjeni kot pogled in lahko vključujejo izraze, kot so intervali.

1200 ali 1300

**..**

Npr. **22..24** išče datume od 22 do 24 trenutnega meseca; **O8.. (ali o8..)** išče knjigovodsko obdobje 8 in kasneje

**Filtriranje** Izraze lahko uporabite za seštevanje/ odštevanje dni/tednov/mesecev/let. Npr. **-1L** pomeni leto nazaj.

**Kombiniranje filtrov**

Lahko kombinirate s temi znaki. Npr. **5599|8100..8490** vključuje vse zapise s številko 5599 ali številko iz intervala 8100 do 8490.

### **Vnašanje podatkov** Bližnjice na tipkovnici

**F8**

Kopiraj zgornjo celico

**Enter/Shift + Enter**

Potrdi vrednost v trenutnem polju in pojdi na naslednje/prejšnje polje za hitri vnos

**Ctrl + Shift + Enter** Potrdi vrednost v trenutnem stolpcu in pojdi na naslednje polje za hitri vnos zunaj seznama.

**Ctrl + Insert** Vstavi novo vrstico v dokumentu

**Ctrl + Delete** Izbriši vrstico v dokumentu, dnevniku ali delovnem listu

Vklop / Izklop Fokus načina **Ctrl + Shift + F12 (** $G$ **)** 

**F6** Premakni se na naslednji zavihek

**Shift + F6** Premakni se na predhodni zavihek

**Alt + F6** Strni / Razširi trenutni zavihek

## Namigi in triki

#### **Samodejno shranjevanje**

Podatki se samodejno shranijo in indikator samodejnega shranjevanja prikaže stanje kartice.

#### Fokus način ( $\mathbb{C}^7$ )

Za boljši pregled vrstic dokumentov uporabite Fokus način. To bo povečalo elemente vrstic na strani dokumenta.

#### **Kalkulator v polju**

Namesto vrednosti lahko vnesete formulo. Npr. Če vnesete **19+19**, se v polju izračuna na 38.

#### **Hitri Vnos**

Hitri vnos omogoča uporabo tipke Enter za krmarjenje samo po poljih, ki jih potrebujete.

Izberi Prilagoditev ({ $\frac{1}{2}$ }), če želite spremeniti to funkcijo.

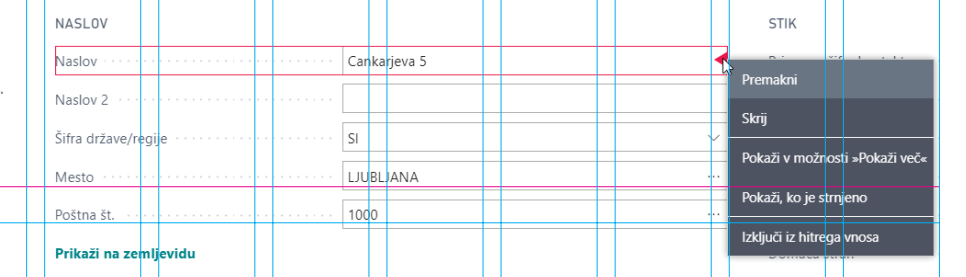

#### **Sezname lahko odprete v Excelu**

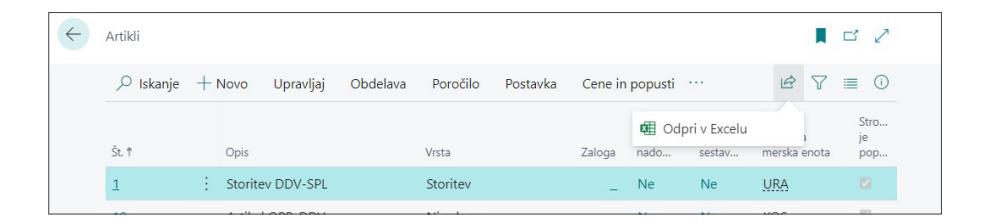

#### **Datume, čas in trajanje lahko vnesete na različne načine:**

#### **"po" & "pe"**

**"po"** pomeni ponedeljek, **"pe"**  pomeni petek, **"d"** pa današnji datum. Drugi primeri so **O1** ali **o1**  za prvo knjigovodsko obdobje.

#### **Regionalne nastavitve**

Upoštevajte, da je način vnosa datumov in časov odvisen od regionalnih nastavitev. Npr. **1210** pomeni 12. oktober v Evropi, 10. december pa v ZDA.

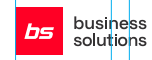

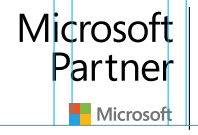

Gold Enterprise Resource Planning **Gold Data Analytics** Silver Application Integration Silver Cloud Productivity Silver Small and Midmarket Cloud Solutions